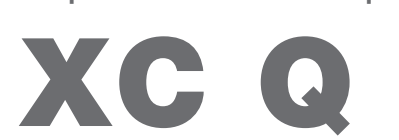

Impressora de etiquetas

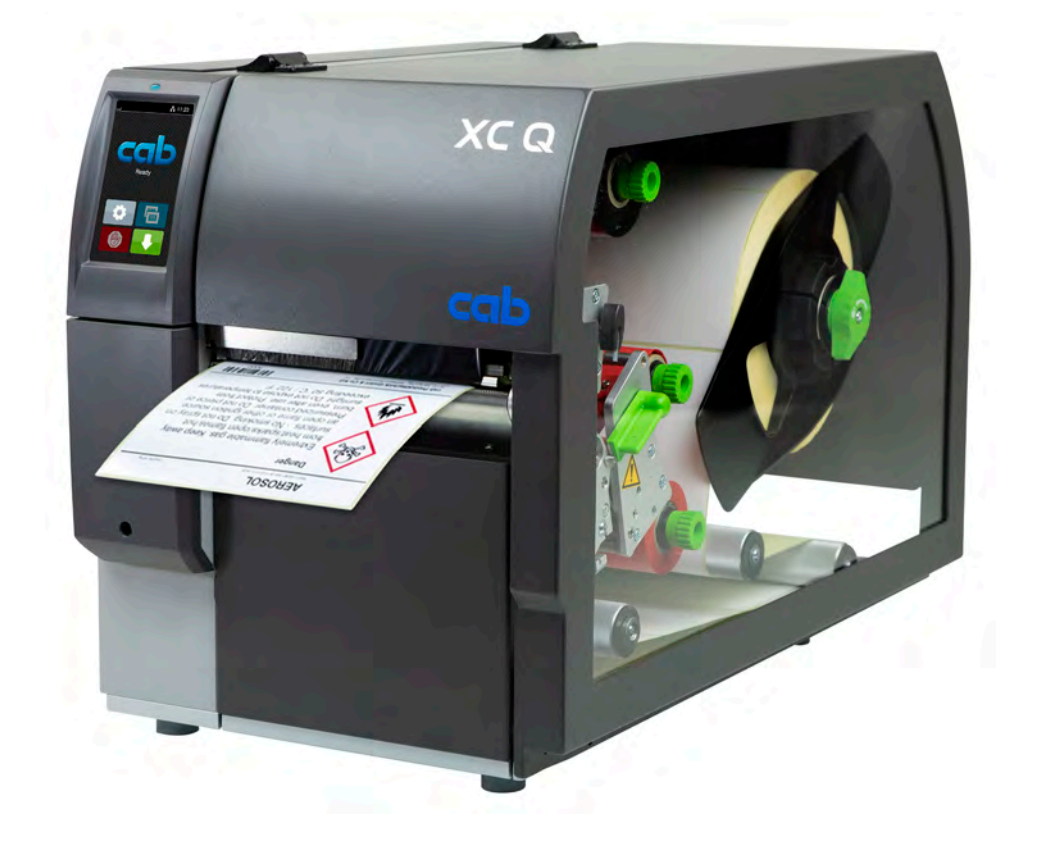

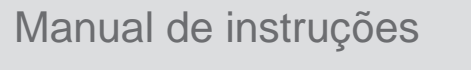

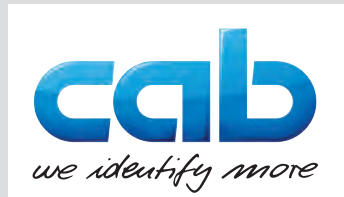

# **2 2 Manual de instruções para os seguintes produtos**

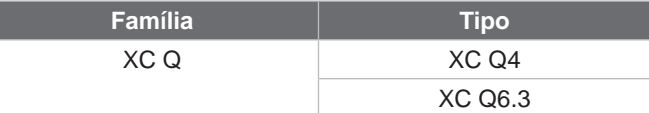

### **Edição:** 04/2023 - **Art.º n.º** 9003960

#### **Direitos de autor**

A presente documentação, bem como as respetivas traduções, são propriedade da cab Produkttechnik GmbH & Co KG. A reprodução, edição, cópia ou publicação total ou parcial da documentação para outro fim que não o originalmente acordado – em particular a aquisição de peças de substituição para um aparelho vendido pela cab – requer a autorização prévia escrita da cab.

#### **Redação**

Em caso de dúvidas ou sugestões, dirija-se à cab Produkttechnik GmbH & Co KG na «Alemanha».

### **Atualidade**

Devido ao desenvolvimento permanente dos dispositivos, podem surgir algumas diferenças entre a documentação e o dispositivo.

Poderá encontrar a edição atual em www.cab.de.

### **Condições comerciais**

Os processos de fornecimento e serviços cumprem as «Condições gerais de venda da cab».

#### **Outros documentos**

Manual de configurações da impressora cab

<https://www.cab.de/media/pushfile.cfm?file=3256>

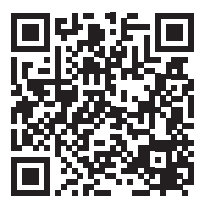

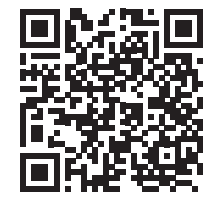

Instruções de programação da impressora cab

<https://www.cab.de/media/pushfile.cfm?file=3046>

Alemanha **cab Produkttechnik GmbH & Co KG** Karlsruhe Tel. +49 721 6626 0 *[www.cab.de](http://www.cab.de)*

França **cab Technologies S.à.r.l.** Niedermodern Tel. +33 388 722501 *[www.cab.de/fr](http://www.cab.de/fr)*

EUA **cab Technology, Inc.** Chelmsford, MA

Tel. +1 978 250 8321 *[www.cab.de/us](http://www.cab.de/us)*

México **cab Technology, Inc.** Juárez Tel. +52 656 682 4301 *[www.cab.de/es](http://www.cab.de/es)*

### Taiwan **cab Technology Co., Ltd.** Taipé

Tel. +886 (02) 8227 3966 *[www.cab.de/tw](http://www.cab.de/tw)*

China **cab (Shanghai) Trading Co., Ltd.** Xangai Tel. +86 (021) 6236 3161 *[www.cab.de/cn](http://www.cab.de/cn)*

Singapura **cab Singapore Pte. Ltd.** Singapura Tel. +65 6931 9099 *[www.cab.de/e](http://www.cab.de/en)n*

África do Sul **cab Technology (Pty) Ltd.** Randburg Tel. +27 11 886 3580 *[www.cab.de/za](http://www.cab.de/za)*

# Índice

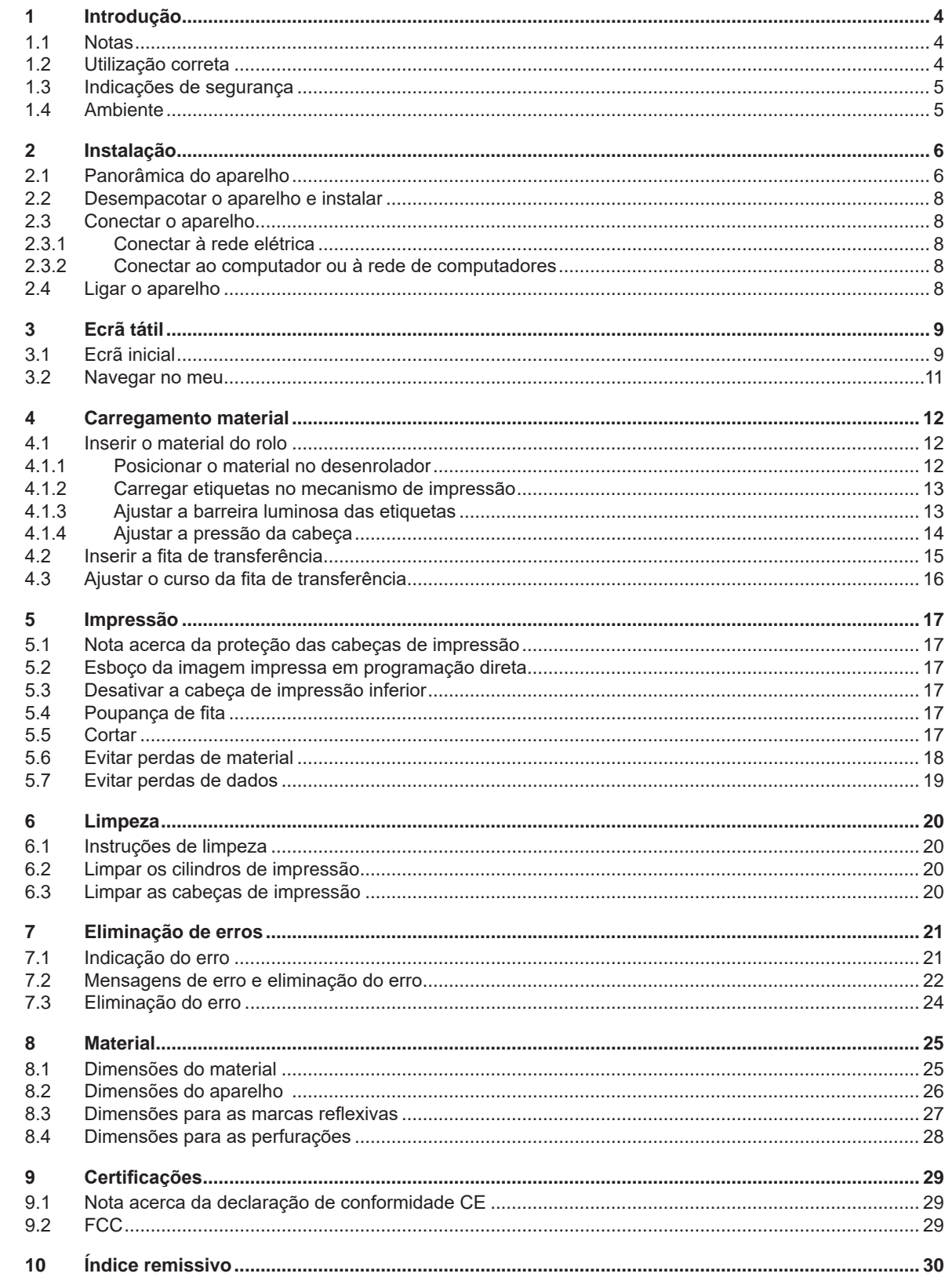

# <span id="page-3-0"></span>**4 1 Introdução 4**

# **1.1 Notas**

<span id="page-3-1"></span>As informações e notas importantes estão assinaladas nesta documentação da seguinte maneira:

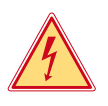

# **Perigo!**

**Alerta para um risco extraordinário, grave e iminente para a saúde ou a vida devido a tensão elétrica perigosa.**

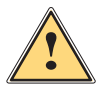

**is exerciço!**<br>Alerta para um perigo com elevado grau de risco que, se não for evitado, causa a morte ou lesões graves.

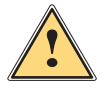

# **Aviso!**

**Alerta para um perigo com grau de risco médio que, se não for evitado, pode causar a morte ou lesões graves.**

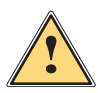

# **Cuidado!**

**Alerta para um perigo com baixo grau de risco que, se não for evitado, pode causar lesões ligeiras ou moderadas.**

## **! Atenção!**

Ambiente!

**Alerta para possíveis danos materiais ou uma perda de qualidade.**

# **i Nota!**

**Conselhos para facilitar o desenrolar dos trabalhos ou indicação sobre passos de trabalho importantes.**

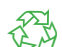

Dicas para a proteção do ambiente.

- **Instruções de manuseamento.**
- Referência para capítulos, posição, número de figura ou documento.
- \* Opção (acessórios, periféricos, equipamento opcional).

*Hora* Apresentação no visor.

# **1.2 Utilização correta**

- O aparelho foi fabricado de acordo com o mais recente estado da tecnologia e com as regras de segurança reconhecidas. Ainda assim, é possível surgirem perigos para a integridade do utilizador ou de terceiros, bem como danos do aparelho e outros danos materiais.
- O aparelho só pode ser utilizado se se encontrar em perfeitas condições técnicas, bem como para o fim a que se destina, sob o cumprimento do manual de instruções.
- O aparelho destina-se exclusivamente à impressão de materiais adequados. Qualquer outra utilização é considerada como incorreta. O fabricante/fornecedor não se responsabiliza pelos danos causados por uma utilização incorreta. O utilizador assume o risco sozinho.
- Uma utilização correta pressupõe igualmente o cumprimento deste manual.

# <span id="page-4-0"></span>**1 [Introdução](#page-3-1)**

# **1.3 Indicações de segurança**

- O aparelho foi concebido para ser utilizado com redes elétricas de 100 V a 240 V. O aparelho só pode ser ligado às tomadas com um contacto PE.
- Conectar o aparelho apenas a aparelhos com tensão de baixa segurança.
- Antes de separar ou estabelecer as conexões, desligar todos os dispositivos afetados (computador, impressora, acessórios).
- O aparelho só pode funcionar num ambiente seco e não pode ser exposto a qualquer tipo de humidade (salpicos de água, nevoeiro, etc.).
- Não utilizar o aparelho num ambiente potencialmente explosivo.
- Não utilizar o aparelho junto de cabos de alta tensão.
- Se o aparelho for utilizado com a tampa aberta, ter atenção, para que nenhuma peça de vestuário, cabelos, joias ou objetos semelhantes entrem em contacto com as peças expostas em rotação.
- O aparelho ou algumas peças do mesmo, especialmente as cabeças de impressão, podem ficar quentes durante a impressão. Não tocar no aparelho durante o funcionamento e deixá-lo arrefecer antes de substituir o material ou de o desmontar.
- Perigo de esmagamento ao fechar a tampa. Ao fechar a tampa, pegar na tampa apenas pelo lado de fora e não tocar na zona de rotação da tampa.
- Executar apenas os procedimentos descritos neste manual de instruções. Os trabalhos de outra natureza só podem ser realizados por pessoal devidamente especializado ou por pessoal técnico.
- Uma intervenção incorreta nos componentes eletrónicos e respetivo software podem causar avarias.
- Do mesmo modo, a realização de outros trabalhos incorretos no aparelho pode prejudicar a segurança do funcionamento.
- Os trabalhos de manutenção devem ser sempre realizados numa oficina qualificada, que possui os conhecimentos técnicos e as ferramentas necessários para a execução dos trabalhos necessários.
- No aparelho estão colados vários autocolantes de aviso, que chamam a atenção para a existência de alguns perigos.
	- Não remover quaisquer autocolantes, caso contrário não será possível identificar os perigos.
- O nível máximo de pressão acústica LpA é inferior a 70 dB(A).

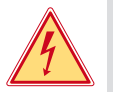

# **Perigo!**

- **Perigo de vida devido à tensão de rede.**
- ▶ Não abrir a caixa do aparelho.

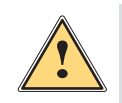

# **Aviso!**

**Este aparelho pertence à categoria A. A categoria pode causar interferências radioelétricas na área residencial. Neste caso, solicitar à entidade exploradora a realização de medidas adequadas.**

# **1.4 Ambiente**

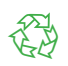

Os aparelhos antigos contêm valiosos materiais recicláveis, que devem ser encaminhados para um centro de reciclagem.

- Eliminar o produto corretamente como resíduo, separado do restante lixo.
- A impressora desmonta-se sem qualquer problema, graças à sua à construção modular.

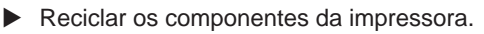

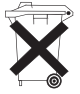

- O painel eletrónico do aparelho está equipado com uma bateria de lítio.
- Reciclar esta bateria de lítio nos recipientes convencionais de recolha de baterias usadas ou junto dos organismos oficiais responsáveis pela gestão dos resíduos.

# <span id="page-5-0"></span>**2 Instalação 6**

**2.1 Panorâmica do aparelho**

<span id="page-5-1"></span>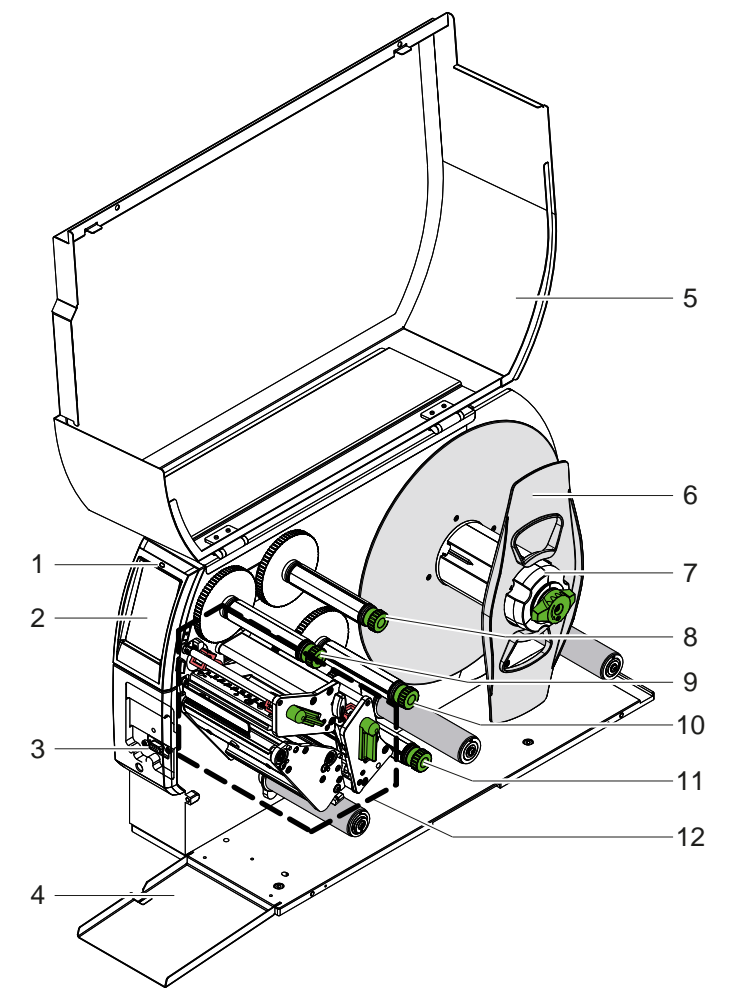

- LED «Aparelho ligado»
- 2 Display
- Interface periférica
- 4 Aba<br>5 Tam
- **Tampa**
- 6 Limitador de margem<br>7 Desenrolador de etiqu
- Desenrolador de etiquetas
- Desenrolador superior da fita de transferência
- Enrolador superior da fita de transferência
- Enrolador inferior da fita de transferência
- Desenrolador inferior da fita de transferência
- 12 Mecanismo de impressão

Figura 1 Panorâmica

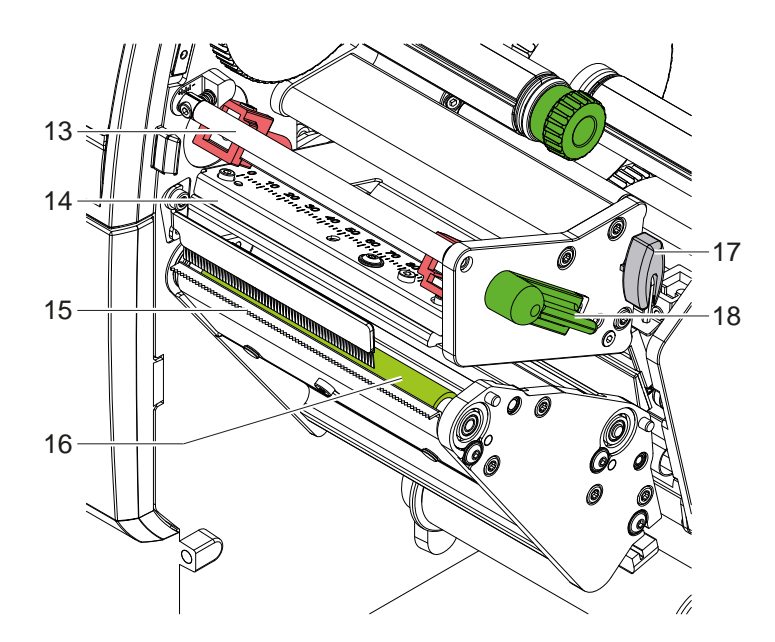

- Inversão superior da fita de transferência
- Ângulo da cabeça com cabeça de impressão superior
- Aresta de destacar
- 16 Cilindro de impressão superior
- Chave sextavada
- 18 Alavanca de bloqueio da cabeça de impressão superior

Figura 2 Mecanismo de impressão - conjunto superior de impressão para imprimir a cor principal

<span id="page-6-1"></span>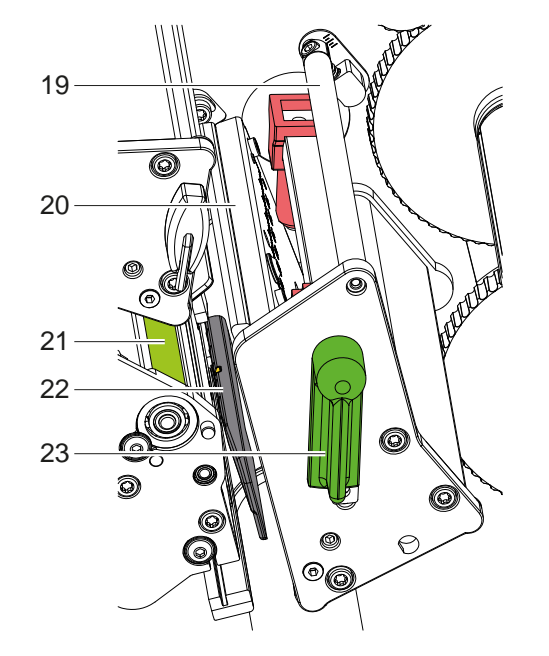

- Inversão inferior da fita de transferência
- Ângulo da cabeça com cabeça de impressão inferior
- Cilindro de impressão inferior
- Barreira luminosa das etiquetas
- 23 Alavanca de bloqueio da cabeça de impressão inferior

Figura 3 Mecanismo de impressão - conjunto inferior de impressão para imprimir a cor suplementar

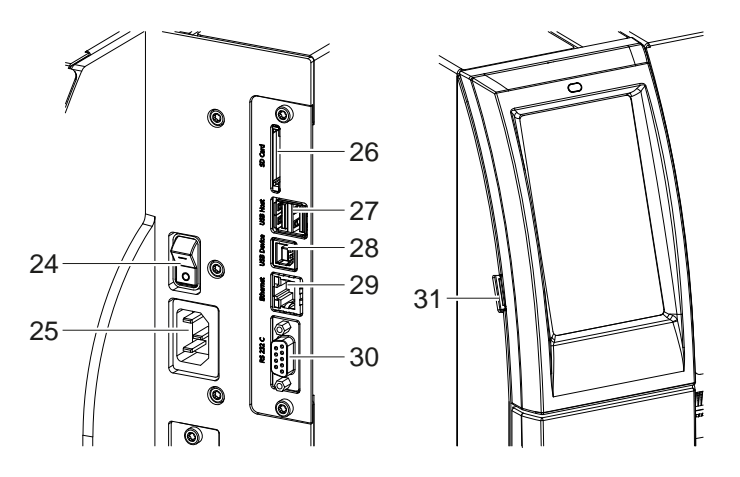

<span id="page-6-0"></span>Figura 4 Ligações

- Interruptor de ligação à rede
- 25 Ligação à rede
- 26 Ranhura para cartão SD
- 2 interfaces USB Host para teclado, scanner, memória USB, adaptador USB-Wi-Fi, adaptador USB-Bluetooth ou painel de controlo externo
- Interface USB High Speed Device
- Ethernet 10/100 Base-T
- Interface RS-232
- Interfaces USB Host para chave de serviço, memória USB, adaptador USB-Wi-Fi ou adaptador USB-Bluetooth

# <span id="page-7-0"></span>**8 2 [Instalação](#page-5-1) 8**

# **2.2 Desempacotar o aparelho e instalar**

- $\blacktriangleright$  Retirar a impressora de etiquetas da caixa.
- $\triangleright$  Verificar a impressora de etiquetas quanto a danos causados pelo transporte.
- $\triangleright$  Colocar a impressora sobre uma base plana.
- ▶ Remover as proteções de transporte em espuma, na zona da cabeça de impressão.
- $\blacktriangleright$  Verificar a integridade do material fornecido.

Material fornecido:

- Impressora de etiquetas
- Cabo de rede
- Cabo USB
- Manual de instruções

# **i Nota!**

**Guarde a embalagem original para poder transportar o equipamento mais tarde.**

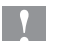

# **! Atenção!**

**A humidade pode danificar a impressora e os materiais de impressão. Instalar a impressora de etiquetas apenas em locais secos e protegidos contra os salpicos de água.** 

# **2.3 Conectar o aparelho**

As interfaces e conexões existentes de série estão ilustradas na [Figura 4](#page-6-0).

### **2.3.1 Conectar à rede elétrica**

A impressora está equipada com uma fonte de alimentação universal. O aparelho pode ser utilizado com uma tensão de rede de 230 V~/50 Hz ou de 115 V~/60 Hz, sem qualquer intervenção.

- 1. Certificar-se de que o aparelho está desligado.
- 2. Encaixar o cabo na ficha de ligação à rede (25).
- 3. Encaixar o cabo de rede na tomada ligada à terra.

# **2.3.2 Conectar ao computador ou à rede de computadores**

# **! Atenção!**

**Perigo de perda de material!**

**A interface RS232 não é adequada para a transmissão de dados em rápida mudança [5.6 na página 18.](#page-17-1)**

X **Utilizar a interface USB ou Ethernet para impressão.**

# **! Atenção!**

**Se a ligação à terra for insuficiente ou não existir, podem ocorrer danos durante o funcionamento. Certificar-se de que todos os computadores ligados à impressora por transferência, bem como o cabo de ligação estão ligados à terra.**

▶ Conectar a impressora por transferência ao computador ou à rede, com um cabo adequado. Pormenores sobre a configuração das interfaces individuais  $\triangleright$  manual de configuração.

# **2.4 Ligar o aparelho**

Quando todas as ligações estiverem criadas:

 $\blacktriangleright$  Ligar a impressora no interruptor de rede (24). A impressora executa um teste ao sistema e indica depois no visor (2) *Pronta*.

# <span id="page-8-0"></span>**3 Ecrã tátil 9**

<span id="page-8-1"></span>O utilizador pode controlar o funcionamento da impressora através do ecrã tátil. Por exemplo:

- cancelar, continuar ou interromper impressões,
- definir parâmetros de impressão como, por exemplo, nível de calor da cabeça de impressão, velocidade de impressão, configuração das interfaces, do idioma e da hora ( $\triangleright$  manual de configurações),
- $\bullet$  controlar o modo Stand alone com dispositivos de armazenamento de memória ( $\triangleright$  manual de configurações),
- realizar a atualização do firmware ( $\triangleright$  manual de configurações).

Também é possível controlar outras funções e configurações através dos próprios comandos da impressora com aplicações de software, ou através de uma programação direta com um computador. Pormenores  $\triangleright$  manual de programação.

As configurações realizadas previamente no ecrã tátil servem de regulação básica da impressora de etiquetas.

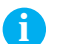

**i Nota! É aconselhável realizar adaptações em vários processos de impressão no software.**

# **3.1 Ecrã inicial**

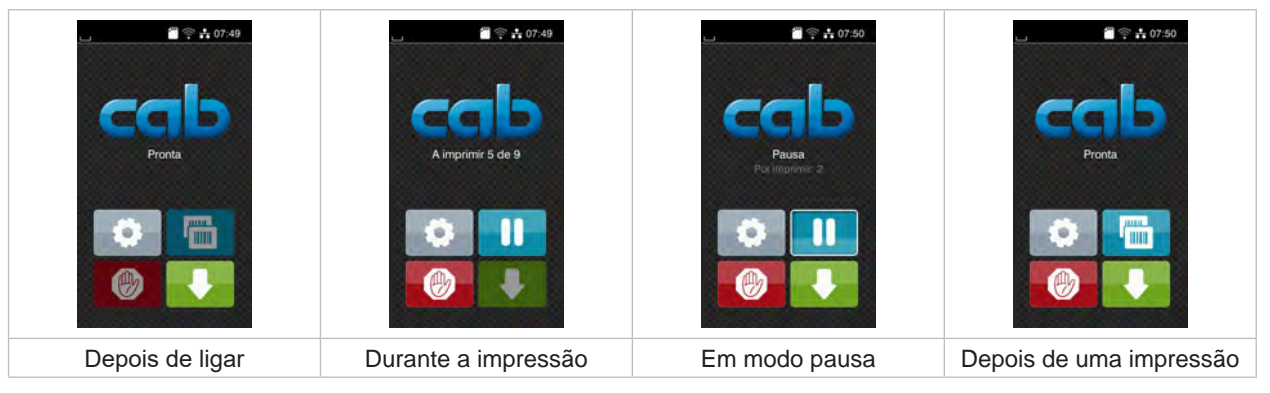

Figura 5 Ecrã inicial

O ecrã tátil é acionado diretamente pela pressão do dedo:

- Para abrir um menu ou selecionar um ponto do menu, tocar brevemente no respetivo símbolo.
- Para percorrer a lista (scroll), deslocar o dedo sobre o ecrã, para cima ou para baixo.

| Aceder ao menu                          | <b>Film</b> | Repetição da última etiqueta                                                                                                |
|-----------------------------------------|-------------|----------------------------------------------------------------------------------------------------|
| Interrupção do processo de impressão    | $\bullet$   | Pressão breve:<br>Eliminar o processo de impressão atual<br>Pressão prolongada:<br>Eliminar todos os processos de impressão |
| Continuação do processo de<br>impressão |             | Alimentação de etiquetas                                                                                                    |

Tabela 1 Botões no ecrã inicial

**i Nota! Os botões inativos estão escurecidos.**

# **10 3 [Ecrã tátil](#page-8-1) 10**

Em algumas configurações de software ou hardware, são exibidos ícones adicionais no ecrã inicial:

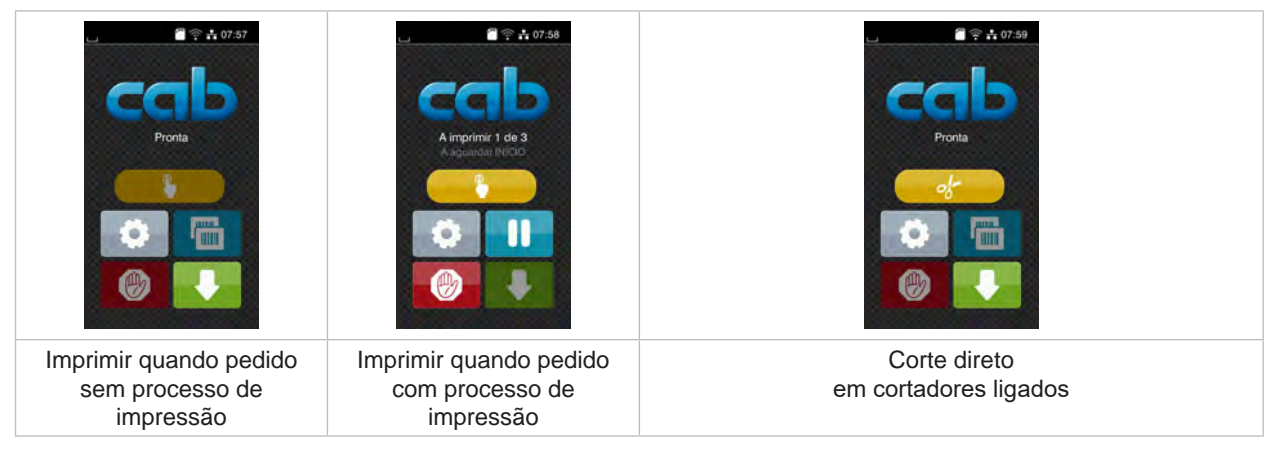

Figura 6 Botões opcionais no ecrã inicial

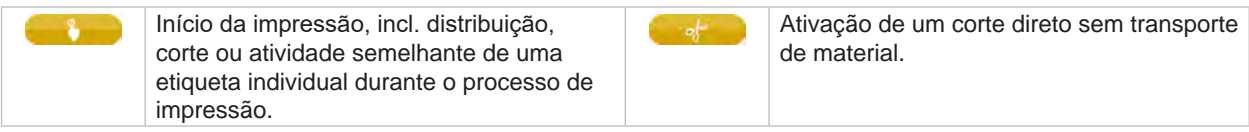

Tabela 2 Botões opcionais no ecrã inicial

O cabeçalho apresenta informações diferentes, consoante a configuração, sob a forma de Widgets:

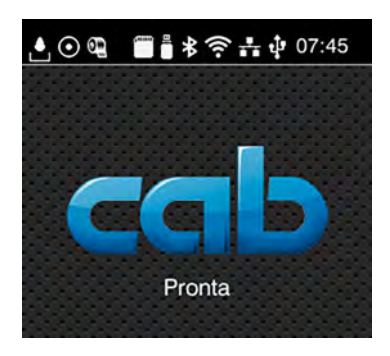

Figura 7 Widgets no cabeçalho

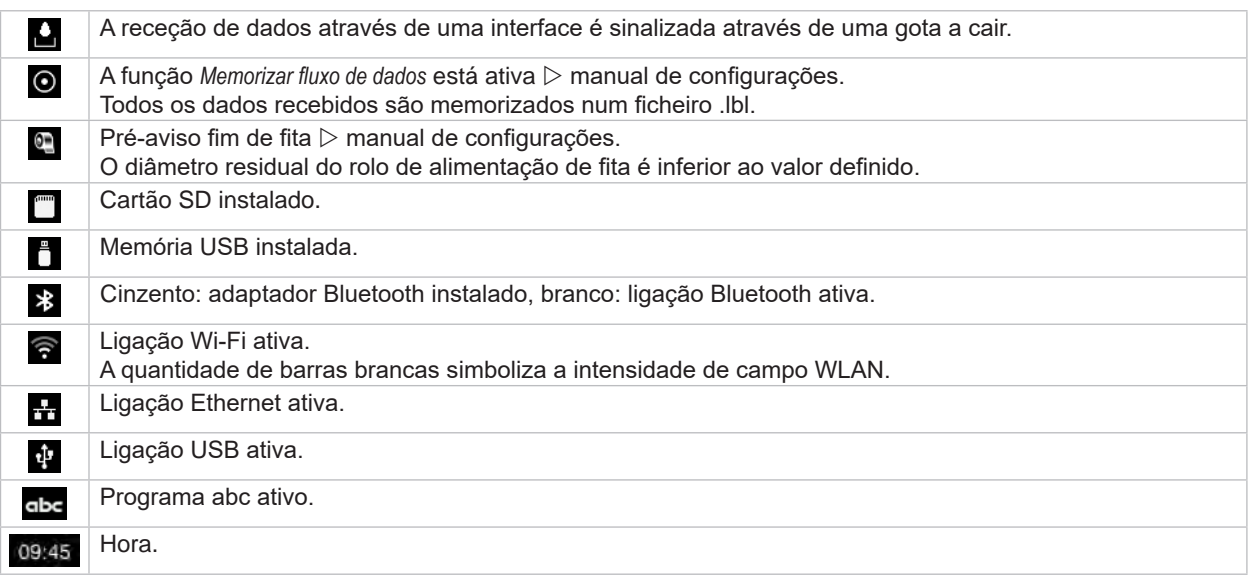

# <span id="page-10-0"></span>**3 [Ecrã tátil](#page-8-1) 11**

# **3.2 Navegar no meu**

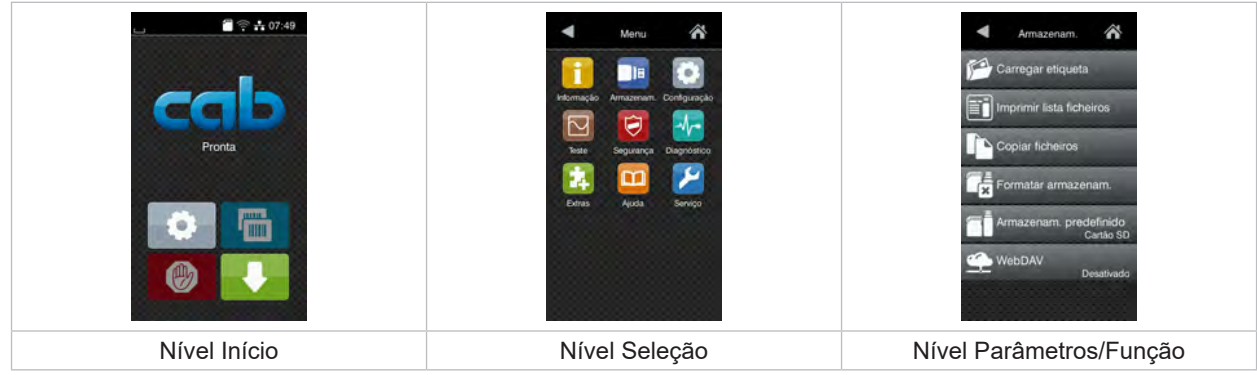

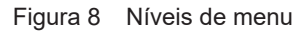

**X** Para saltar para o menu, premir no nível Início

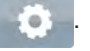

- Selecionar o tema no nível Seleção. Os vários temas possuem subestruturas com outros níveis de Seleção. Com **T** regressa-se ao nível superior, com **T** regressa-se ao nível Início.
- X Continuar a seleção, até se alcançar o nível Parâmetro/Função.
- ▶ Selecionar a função. A impressora executa a função, eventualmente, após uma caixa de diálogo preliminar. - ou -

Selecionar parâmetro. As possibilidades de ajuste dependem da natureza do parâmetro.

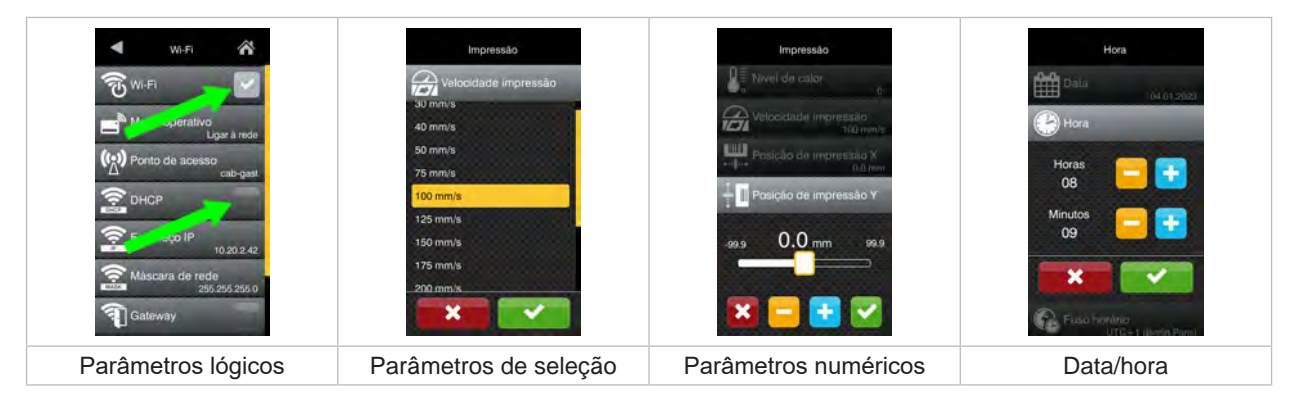

Figura 9 Exemplos de configuração de parâmetros

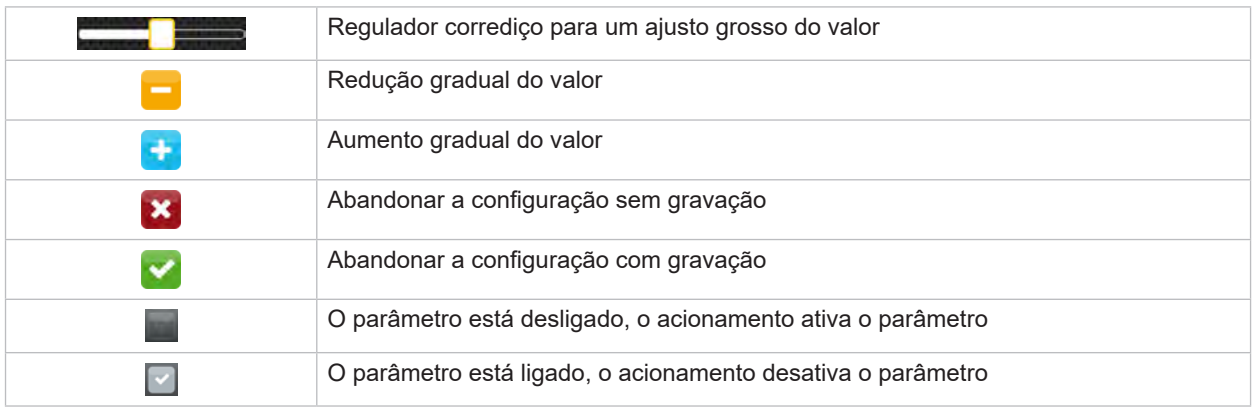

Tabela 4 Botões

# <span id="page-11-0"></span>**12 4 Carregamento material 12**

<span id="page-11-1"></span>ando Mota!<br>Para proceder às configurações e a montagens simples, utilizar a chave sextavada fornecida, que se **encontra na parte superior do mecanismo de impressão. Não é necessário utilizar outras ferramentas para os trabalhos aqui descritos.**

- **4.1 Inserir o material do rolo**
- **4.1.1 Posicionar o material no desenrolador**

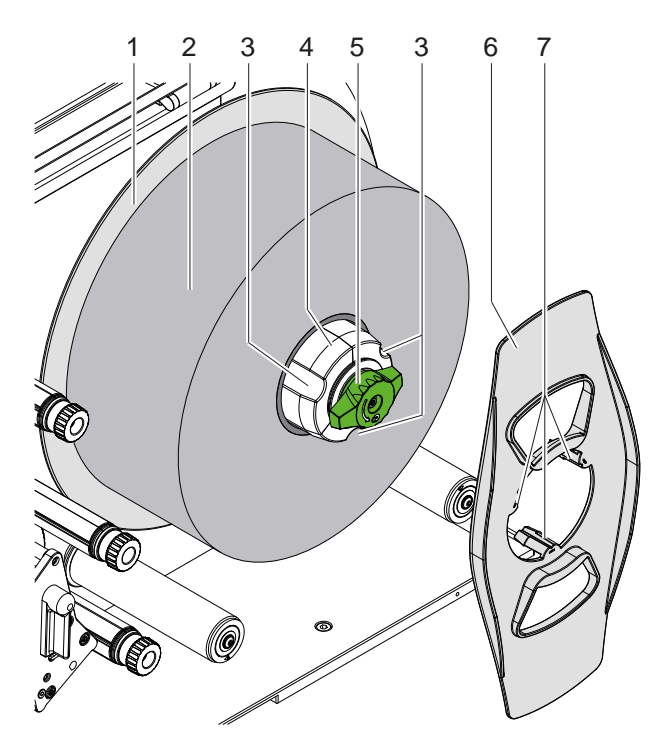

Figura 10 Carregar etiquetas em rolo

- 1. Rodar o botão (5) para a direita e aliviar o desenrolador (4).
- 2. Retirar o limitador de margem (6) do desenrolador.
- 3. Colocar o rolo de etiquetas (2) no desenrolador (4) de modo a que as etiquetas fiquem viradas para cima após o desenrolamento.
- 4. Empurrar o rolo de etiquetas para cima da placa (1).
- 5. Introduzir o limitador de margem (6) com as garras (7) nas ranhuras (3) do desenrolador (4) e empurrá-lo para cima do rolo de etiquetas (2).
- 6. Rodar o botão (5) para a esquerda, tensionando assim o desenrolador (4) e fixando o rolo de etiquetas e o limitador de margem no desenrolador.

## <span id="page-12-0"></span>**4 [Carregamento material](#page-11-1) 13**

**4.1.2 Carregar etiquetas no mecanismo de impressão**

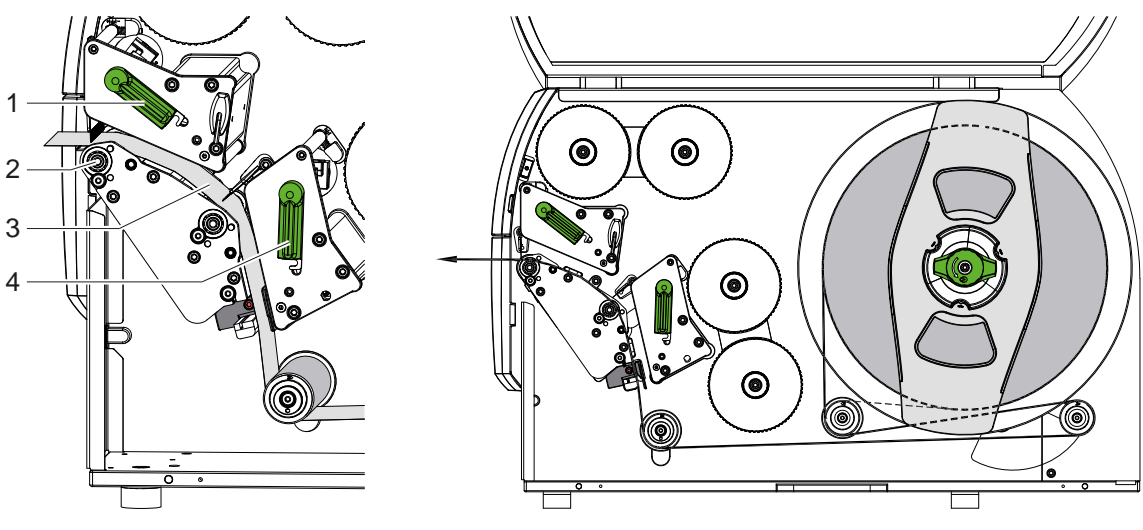

Figura 11 Carregar etiquetas Figura 12 Marcha das etiquetas

- 1. Rodar a alavanca (1, 4) para a esquerda para levantar as duas cabeças de impressão.
- 2. Desenrolar a tira de etiquetas do rolo e introduzi-la através de ambas as unidades de impressão até ao rolo de impressão superior (2), de acordo com a Fig. 12. A linha tracejada aplica-se a etiquetas embaladas no interior.
- 3. Fixar as etiquetas bloqueando a cabeça de impressão inferior.
- 4. Puxar a fita de etiquetas com firmeza e bloquear a cabeça de impressão superior na posição pretendida.

# **4.1.3 Ajustar a barreira luminosa das etiquetas**

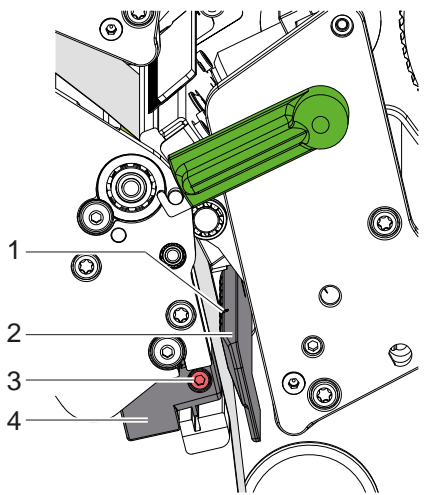

Figura 13 Ajustar a barreira luminosa das etiquetas

A barreira luminosa das etiquetas (2) pode ser deslocada transversalmente em relação ao sentido de fluxo do papel. O sensor (1) da barreira luminosa das etiquetas está marcado por um entalhe no suporte da barreira luminosa.

- $\blacktriangleright$  Desapertar o parafuso (3).
- $\triangleright$  Posicionar a barreira luminosa com o punho (4), de forma a que o sensor (1) registe o intervalo entre as etiquetas ou uma marca reflexiva ou perfuração.

- ou, se as etiquetas não forem quadradas, -

- X Alinhar a barreira luminosa com o punho (4) com a aresta da etiqueta que se situa mais à frente, no sentido do fluxo do papel.
- $\blacktriangleright$  Apertar o parafuso (3).

# <span id="page-13-0"></span>**14 4 [Carregamento material](#page-11-1) 14**

# **4.1.4 Ajustar a pressão da cabeça**

<span id="page-13-1"></span>As cabeças de impressão são pressionadas através de dois êmbolos. A posição do êmbolo exterior deve ser ajustada à largura da etiqueta utilizada, para

- obter uma qualidade de impressão homogénea ao longo de toda a largura da etiqueta,
- evitar dobras no curso da fita de transporte,
- evitar o desgaste precoce dos cilindros de impressão e das cabeças de impressão.

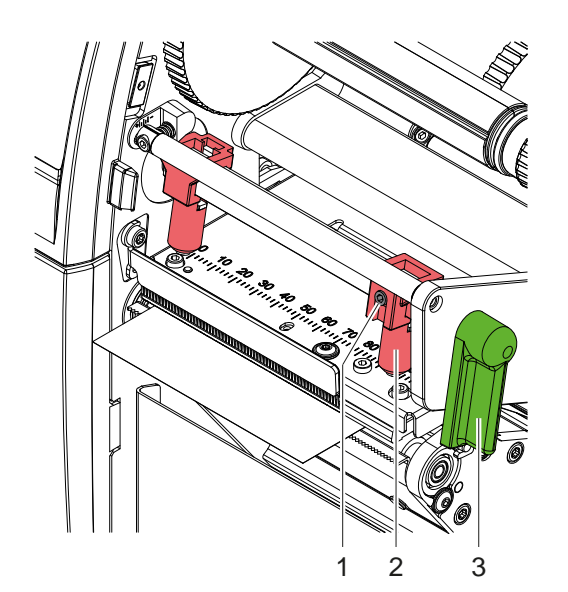

Figura 14 Ajustar o sistema de pressão da cabeça superior

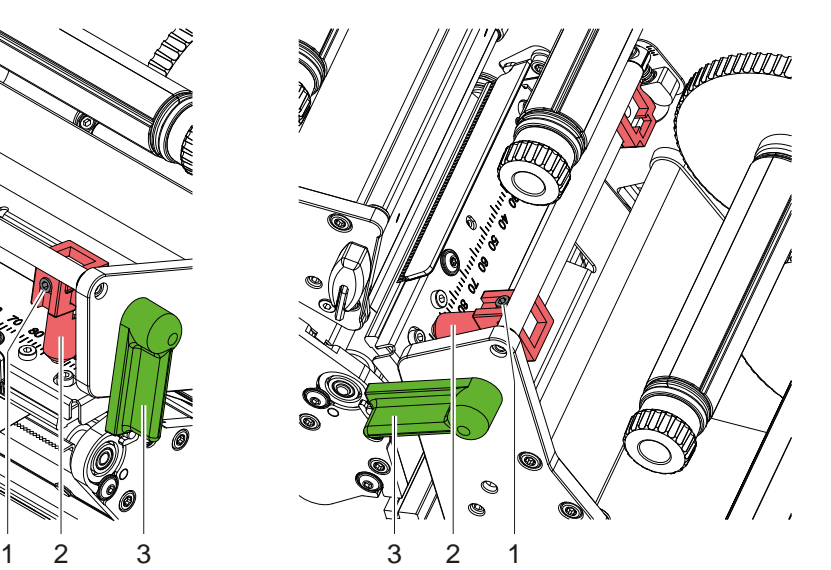

Figura 15 Ajustar o sistema de pressão da cabeça inferior

- 1. Rodar a alavanca (3) para a direta, para bloquear a cabeça de impressão.
- 2. Desapertar as cavilhas roscadas (1) nos êmbolos exteriores (2) com a chave sextavada.
- 3. Alinhar o êmbolo exterior (2) movendo-o na direção da margem exterior da etiqueta e apertar os parafusos de ajuste (1).

# <span id="page-14-0"></span>**4 [Carregamento material](#page-11-1)**

# **4.2 Inserir a fita de transferência**

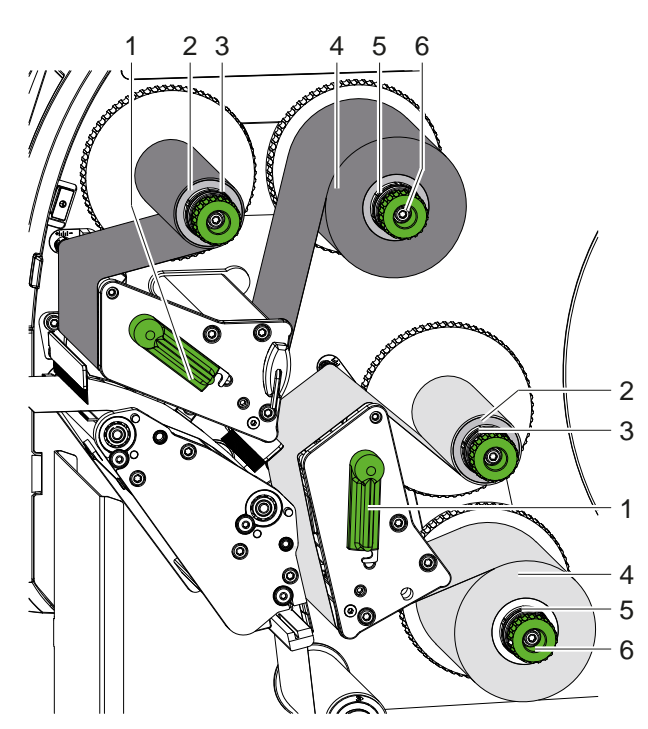

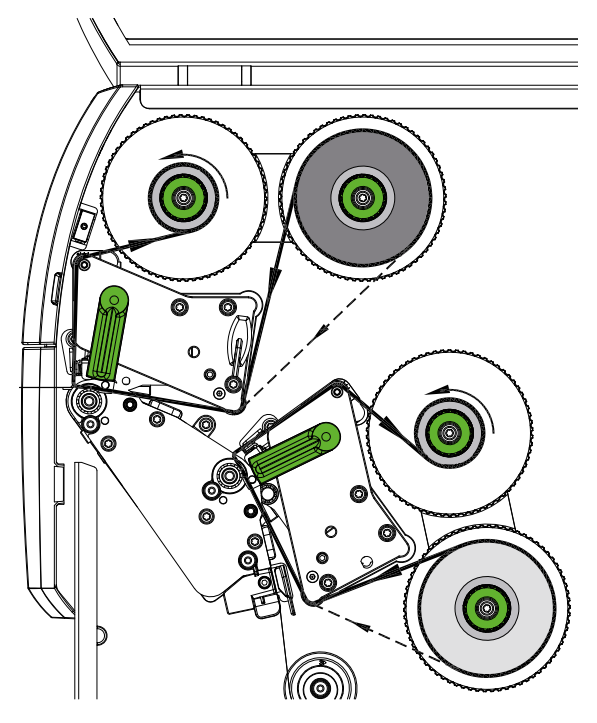

Figura 16 Inserir a fita de transferência **Figura 17 Curso da fita de transferência** 

# **! Atenção!**

**Risco de erros devido à atribuição incorreta de cores.**

X **Coordenar a programação e a atribuição das cores das películas às unidades de impressão.**

**i Nota! A unidade de impressão inferior está equipada com uma função de poupança automática de película. Isto permite que a cabeça de impressão seja elevada durante o avanço da etiqueta em áreas mais longas, onde não é necessário imprimir qualquer informação na cor atribuída e o avanço da película pode ser suprimido.** 

X **Utilize a unidade de impressão superior para a cor principal (normalmente preto) e a unidade de impressão inferior para a cor suplementar.**

A fita de transferência é inserida da mesma forma em ambas as unidades de impressão:

- 1. Antes de inserir a fita de transferência, limpar a cabeça de impressão ( $\triangleright$  [6.3 na página 20](#page-19-1)).
- 2. Rodar a alavanca (1) para a esquerda para levantar a cabeça de impressão.
- 3. Empurrar o rolo de fita de transferência (4) para o desenrolador (5), de modo a que o revestimento colorido da fita fique do lado oposto ao da cabeça de impressão após a inserção.
- 4. Segurar o desenrolador (5) e rodar o botão (6) para a esquerda, até o rolo ficar fixo.

# s dota!<br>Para enrolar a fita, utilizar um núcleo com uma largura entre a largura da fita e 115 mm.

- 5. Inserir o núcleo adequado (2) no enrolador de fita de transferência (3) e fixá-lo da mesma maneira que o rolo da fita.
- 6. Passar a fita pelo mecanismo de impressão, tal como ilustrado na figura 17. A linha pontilhada aplica-se a películas com o lado do revestimento enrolado no exterior.
- 7. Fixar o início da fita de transferência no núcleo da fita de transferência (2) com fita cola. Observar o sentido de rotação do enrolador da fita de transferência no sentido contrário ao dos ponteiros do relógio.
- 8. Rodar o enrolador da fita de transferência (3) no sentido contrário ao dos ponteiros do relógio, para alisar o curso da fita de transferência.
- 9. Rodar a alavanca (1) no sentido dos ponteiros do relógio, para bloquear a cabeça de impressão.

# <span id="page-15-0"></span>**16 16 4 [Carregamento material](#page-11-1)**

# **4.3 Ajustar o curso da fita de transferência**

<span id="page-15-1"></span>A formação de pregas no curso da fita de transporte pode causar erros na impressão da imagem. Para evitar a formação de pregas, os eixos de deflexão da fita de transferência podem ser ajustados.

**i Nota! Para obter os melhores resultados, o ajuste deve ser realizado durante a impressão.**

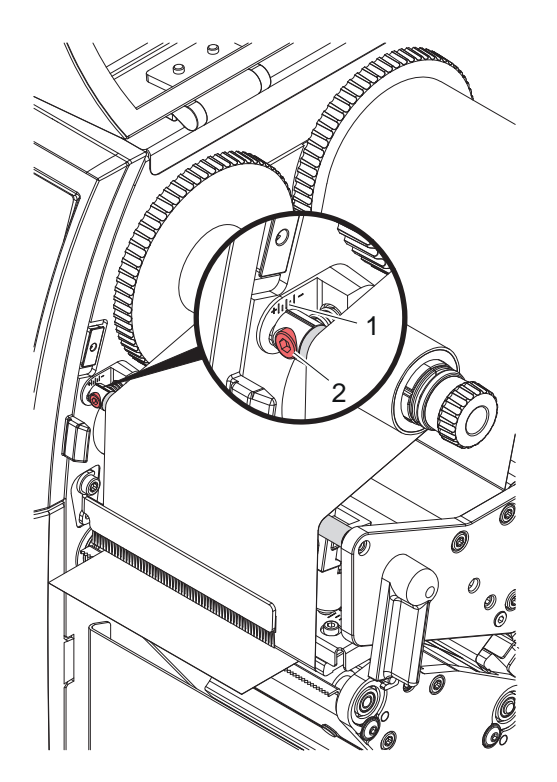

Figura 18 Ajustar o curso superior da fita de transferência

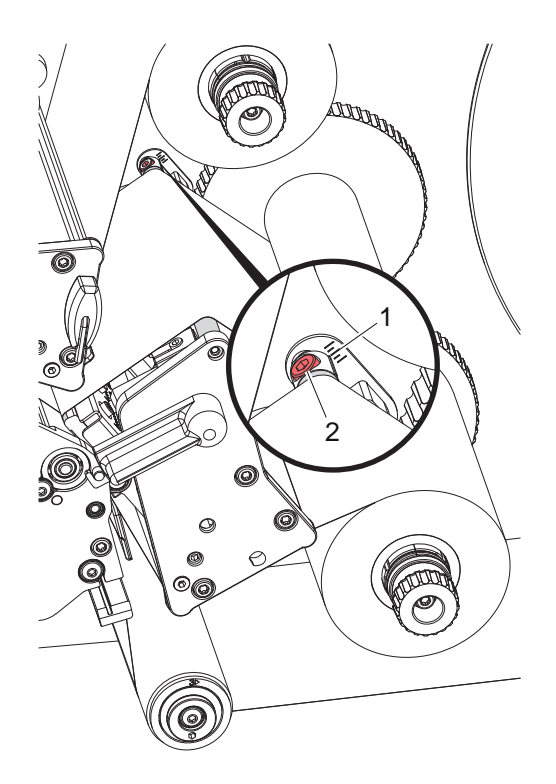

Figura 19 Ajustar o curso inferior da fita de transferência

- 1. Ler e, se necessário, anotar, a configuração existente na escala (1).
- 2. Utilizando a chave sextavada, rodar o parafuso (2) e observar o comportamento da fita. No sentido + a aresta interior da fita de transferência é esticada, no sentido - é a aresta exterior.

# <span id="page-16-0"></span>**5 Impressão 17**

# **5.1 Nota acerca da proteção das cabeças de impressão**

## **! Atenção!**

<span id="page-16-1"></span>**Dano das cabeças de impressão devido a utilização incorreta!**

- ▶ Não tocar nos elementos de aquecimento das cabecas de impressão com os dedos ou com um objeto **pontiagudo.**
- $\blacktriangleright$  Ter atenção para que o material não tenha impurezas.
- X **Manter uma superfície plana do material. Os materiais ásperos atuam como lixa e reduzem a durabilidade das cabeças de impressão.**
- X **Imprimir com uma temperatura da cabeça de impressão o mais baixa possível.**

A impressora está operacional, quando todas as ligações estiverem criadas e quando o material e a fita estiverem inseridos.

# **5.2 Esboço da imagem impressa em programação direta**

- $\triangleright$  Definir o dobro da largura do material como largura da etiqueta.
- Colocar informações para a cor principal nas coordenadas x entre 0 e a largura do material.
- $\triangleright$  Colocar a informação para a cor suplementar nas coordenadas x entre a largura simples e a largura dupla do material.

# **! Atenção!**

**Os objetos que varrem as coordenadas x de ambos os lados da largura simples do material não permitem uma atribuição de cor segura.**

X **Colocar cada objeto completamente numa das duas áreas de cor.**

## **5.3 Desativar a cabeça de impressão inferior**

A cabeça de impressão inferior pode ser desligada, se necessário. Isto permite o processamento de etiquetas de forma semelhante à das impressoras de face única.

- X Ligar o parâmetro *Configuração > Impressão > Desativar a cabeça inferior*.
- Enviar o processo de impressão com uma largura de material.

# **5.4 Poupança de fita**

Em áreas mais longas nas quais não exista informações a imprimir, a cabeça de impressão no módulo de impressão inferior é levantada e o transporte da tira é reprimido durante a alimentação de etiquetas. Isto resulta numa poupança no consumo de fitas de transferência. O comprimento mínimo da área não impressa da função de poupança de fita é definido no firmware e depende da velocidade de impressão.

A função de poupança automática de fita pode ser ativada permanentemente na configuração da impressora ( $\triangleright$  manual de configuração) ou em conformidade com o processo através da programação ( $\triangleright$  manual de programação).

# **5.5 Cortar**

#### **apenas em aparelhos com cortador**

Para garantir o comprimento correto da primeira secção no modo de corte, é necessário um «Corte antes do trabalho de impressão»:

- X No controlador da impressora em **Geral > Definições > Opções de acessórios > [Cortador]**, ativar a configuração **«Cortar antes de impressão»**. ou
- X No cablabel S3, em **General > Print Settings > Accessories Options > [Cutter]**, ativar a configuração **«Cut before print job»**. ou
- ▶ Na programação direta, inserir o comando **C s** ▷ manual de programação.

# <span id="page-17-0"></span>**18 5 [Impressão](#page-16-1) 18**

# **5.6 Evitar perdas de material**

# <span id="page-17-1"></span>**! Atenção!**

### **Perda de material!**

**A informação impressa de uma secção é aplicada ao material em dois locais diferentes no sentido do transporte de material e, portanto, em momentos diferentes.** 

**Em cada interrupção do modo de impressão contínuo, esta situação provoca o seguinte comportamento:**

- **• o material impresso na parte inferior é empurrado para a cabeça de impressão superior para concluir a impressão sem que o material subsequente esteja já a ser impresso na parte inferior.**
- **• o retrocesso do material para a cabeça de impressão inferior não é permitido por motivos de orientação do material em segurança.**
- **• Isto resulta em secções não impressas e, portanto, inutilizáveis na tira de material.**
- **• Com a utilização do cortador, a perda de material é de, pelo menos, 110 mm para o material contínuo. Ao utilizar materiais com estrutura, nos quais é necessário sincronizar a imagem impressa com o transporte de material, pode perder-se mais de 300 mm de comprimento.**

**Para manter as perdas de material o mais baixas possível, é necessário minimizar as interrupções da impressão contínua:**

- **Interromper os processos de impressão apenas em casos estritamente necessários.**
- ▶ Evitar impressões com uma pequena quantidade de secções de impressão, principalmente as **impressões com apenas uma secção.**
- ▶ Evitar situações de erro previsíveis ▷ [5.7 na página 19.](#page-18-1) **Em situações de erro, a perda de material é particularmente elevada, uma vez que o material já impresso tem geralmente de ser descartado.**

#### **Otimização da impressão**

Para minimizar as perdas de material, é possível ativar o parâmetro *Configuração > Impressão > Otimização da impressão dupla*.

Neste caso, um processo de impressão não é imediatamente processado até ao fim. A impressora para o material numa posição na qual é possível imprimir um processo subsequente sem etiquetas em branco e aguarda novos dados de impressão. Depois de receber os novos dados, o processo de impressão anteriormente inacabado é automaticamente concluído e o novo processo é iniciado sem etiquetas em branco.

Caso não sejam esperados mais dados de impressão, o processo pode ser concluído através de *Concluir tarefa*.

#### **Otimização da transferência de dados**

Se as secções apresentarem informações diferentes sucessivamente, é necessário terminar a composição da imagem interna na memória, antes de a primeira secção ser concluída pela cabeça de impressão inferior! Caso contrário, a primeira secção é enviada para imprimir na cabeça de impressão superior sem que a secção seguinte seja impressa na parte inferior. A impressão da segunda secção só tem início, depois de a primeira secção ter sido totalmente concluída.

Por esta razão, é necessário minimizar ao máximo os dados a transferir para as várias secções, ou seja, não transferir a descrição completa da etiqueta, em cada etiqueta, e transferir apenas os conteúdos variáveis:

**i Nota! No controlador da impressora, o parâmetro «Otimização do software» está permanentemente ligado para este fim.**

#### **No cablabel S3, a otimização dos dados ocorre automaticamente.**

▶ Na programação direta, utilizar o comando Replace **R** para substituir os conteúdos. Manual de programação.

### **Perda de material!**

**! Atenção!**

- **A interface RS232 é demasiado lenta para a rápida mudança do teor dos dados.**
- X **Utilizar a interface USB ou Ethernet para impressão.**

# <span id="page-18-0"></span>**5 [Impressão](#page-16-1) 19**

# **5.7 Evitar perdas de dados**

# **! Atenção!**

### <span id="page-18-1"></span>**Perda de dados!**

**Caso ocorram erros corrigíveis, as secções que foram concluídas pela cabeça de impressão inferior antes do erro, mas não foram concluídas pela cabeça de impressão superior não são repetidas. Os dados constantes nestas secções deixam de estar disponíveis para a impressora.**

- X **Evitar situações de erro previsíveis.**
- X **Para evitar os erros** *Falta de papel* **ou** *Falta de fita***, faça uma pausa na impressora antes de material acabar. Retome o processo de impressão após a introdução de material novo, cancelando o estado de pausa. Não ocorre qualquer perda de dados no processo.**

#### **Pausa em caso de pré-aviso de fita**

Com o pré-aviso de fita integrado, é possível evitar sistematicamente a ocorrência do erro «Falta de fita»:

- X Definir o parâmetro *Configuração > Fita > Pausa perante aviso* para *Ligado*.
- ▶ Definir o diâmetro residual do rolo de alimentação no parâmetro *Configuração > Fita > Aviso nível fita* para, por ex., *35 mm*.

Caso o diâmetro residual do rolo de alimentação desça abaixo do valor definido, a impressora muda automaticamente para o estado de *Pausa*.

# <span id="page-19-0"></span>**20 6 Limpeza 20**

# **6.1 Instruções de limpeza**

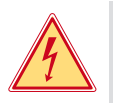

# **Perigo!**

#### **Perigo de vida devido a choque elétrico!**

X **Antes de realizar qualquer trabalho, separar a impressora da rede elétrica.**

A impressora requer muito pouca manutenção.

É importante limpar regularmente as cabeças de impressão térmica. Esta limpeza garante uma imagem com uma boa qualidade constante, e contribui para evitar um desgaste precoce das cabeças de impressão. Caso contrário, a manutenção resume-se a uma limpeza mensal do aparelho.

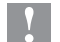

# **! Atenção!**

**Dano da impressora devido a produtos de limpeza abrasivos! Não utilizar produtos abrasivos ou solventes para limpar as superfícies exteriores ou os módulos.**

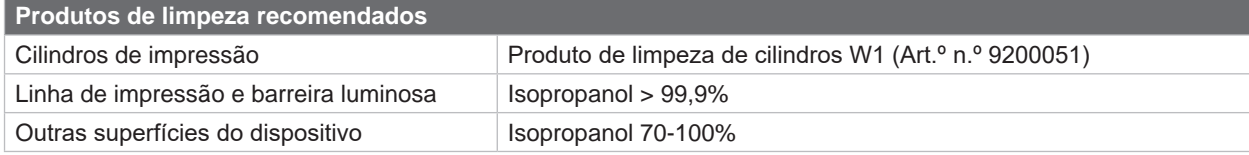

Tabela 5 Produtos de limpeza recomendados

▶ Remover a poeira e os resíduos de papel na zona de impressão com um pincel suave ou um aspirador.

# **6.2 Limpar os cilindros de impressão**

A sujidade nos cilindros de impressão pode prejudicar a imagem impressa e o transporte do material.

- Girar as cabeças de impressão para fora.
- $\blacktriangleright$  Retirar o material e a fita da impressora.
- ▶ Remover os depósitos com o produto de limpeza de cilindros W1 e um pano macio.
- $\triangleright$  Se os cilindros apresentarem danos, substituir os cilindros  $\triangleright$  manual de assistência.

# **6.3 Limpar as cabeças de impressão**

Intervalos de limpeza:

- 
- <span id="page-19-1"></span>Impressão térmica direta  $\qquad \qquad \qquad -$  durante cada substituição do rolo de material
- 
- Impressão por transferência térmica durante cada substituição do rolo de fita

Durante a impressão, podem acumular-se impurezas nas cabeças de impressão, o que prejudica a imagem impressa, por ex., diferenças de contraste ou tiras verticais.

# **! Atenção!**

**Dano das cabeças de impressão!**

**Não utilizar objetos pontiagudos ou duros para limpar as cabeças de impressão. Não tocar na camada de proteção das cabeças de impressão.**

# **! Atenção!**

**Perigo de lesão devido a cabeça de impressão quente. Certificar-se de que as cabeças de impressão arrefecem antes da limpeza.**

- Girar as cabeças de impressão para fora.
- $\blacktriangleright$  Retirar o material e a fita da impressora.
- ▶ Limpar as cabeças de impressão com um cotonete embebido em isopropanol > 99,9% ou um pano macio.
- $\blacktriangleright$  Deixar secar as cabeças de impressão 2 a 3 minutos.

# <span id="page-20-0"></span>**7 Eliminação de erros 21**

# **7.1 Indicação do erro**

<span id="page-20-1"></span>Se ocorrer algum erro, surge no ecrã uma indicação do erro:

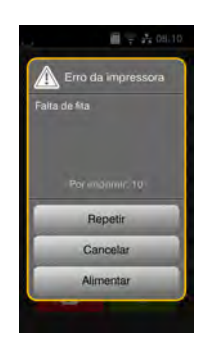

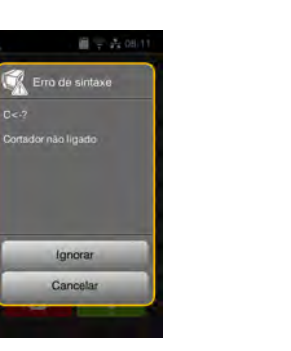

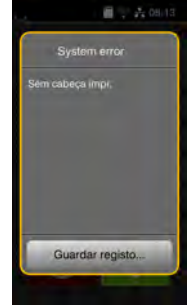

Figura 20 Indicações dos erros

A eliminação do erro varia em função do tipo de erro  $\triangleright$  [7.2 na página 22](#page-21-1).

Para prosseguir com o funcionamento, são sugeridas as seguintes hipóteses na indicação do erro:

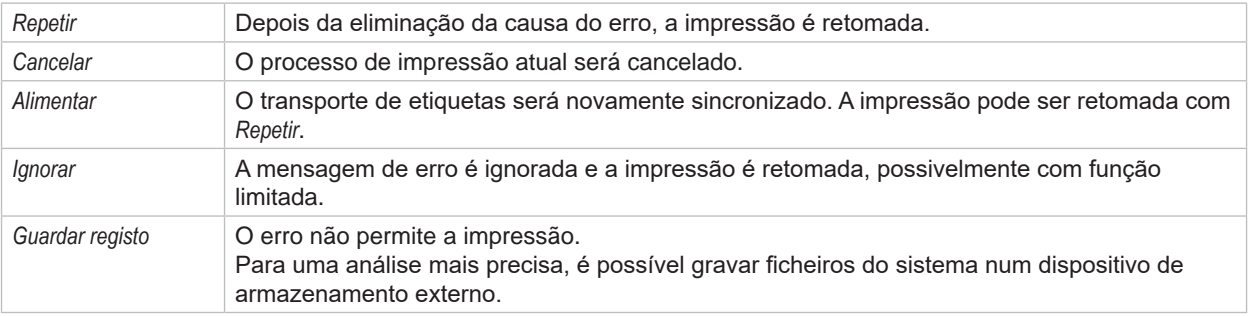

Tabela 6 Botões na indicação do erro

# **! Atenção!**

**As secções que foram concluídas pela cabeça de impressão inferior antes do erro, mas não foram concluídas pela cabeça de impressão superior não são repetidas. Isto reduz o número total de secções criadas no processo de impressão.**

X **Se necessário, reimprimir secções.**

**Se o processo de impressão contiver contadores, o processo de impressão não continua com os valores corretos dos contadores depois de premir a tecla** *Repetir***.**

- X **Terminar o processo de impressão com** *Cancelar***.**
- X **Iniciar um novo processo de impressão com os valores do contador ajustados.**

# <span id="page-21-0"></span>**22 7 [Eliminação de erros](#page-20-1) 22**

# **7.2 Mensagens de erro e eliminação do erro**

<span id="page-21-1"></span>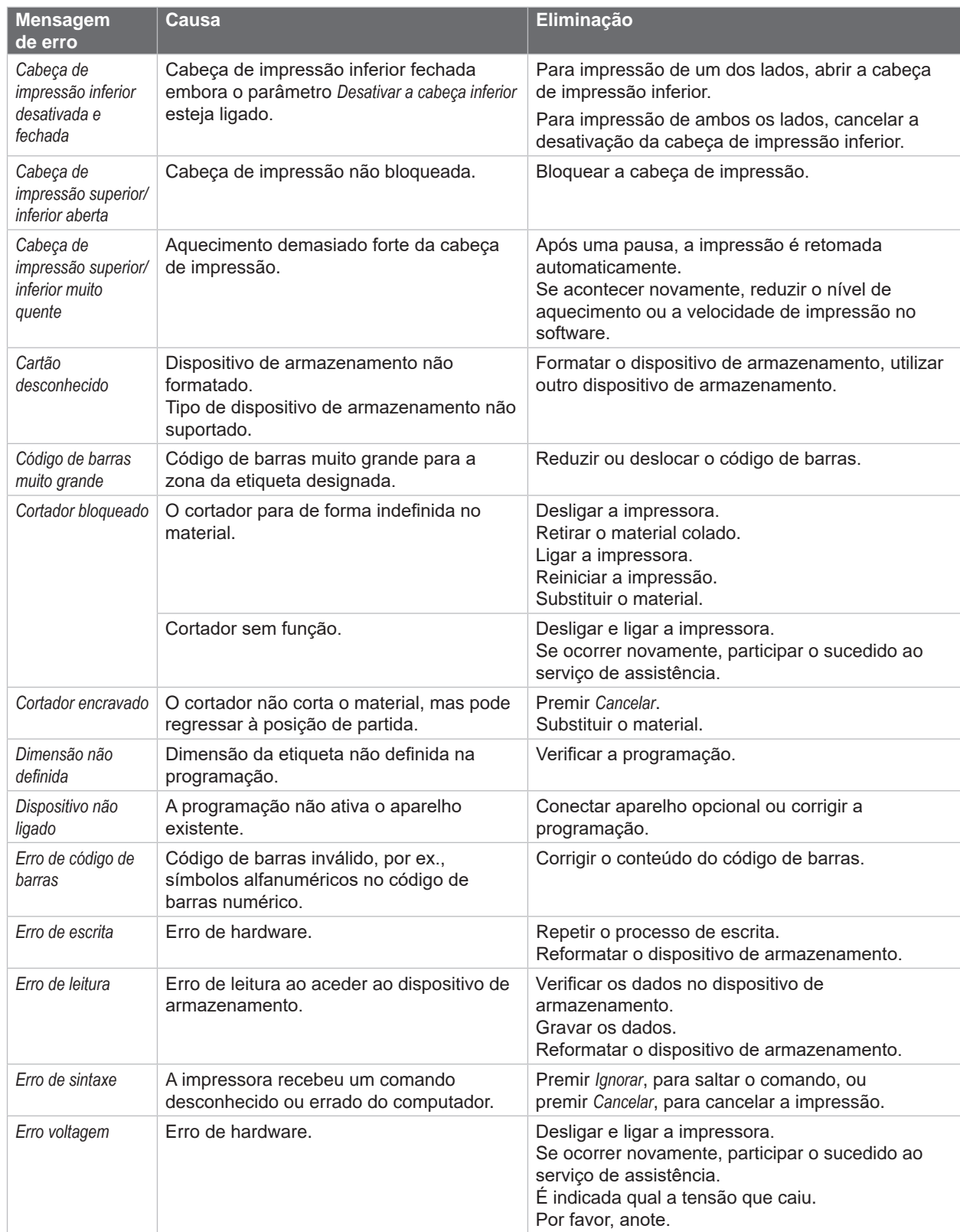

# **7 [Eliminação de erros](#page-20-1) 23**

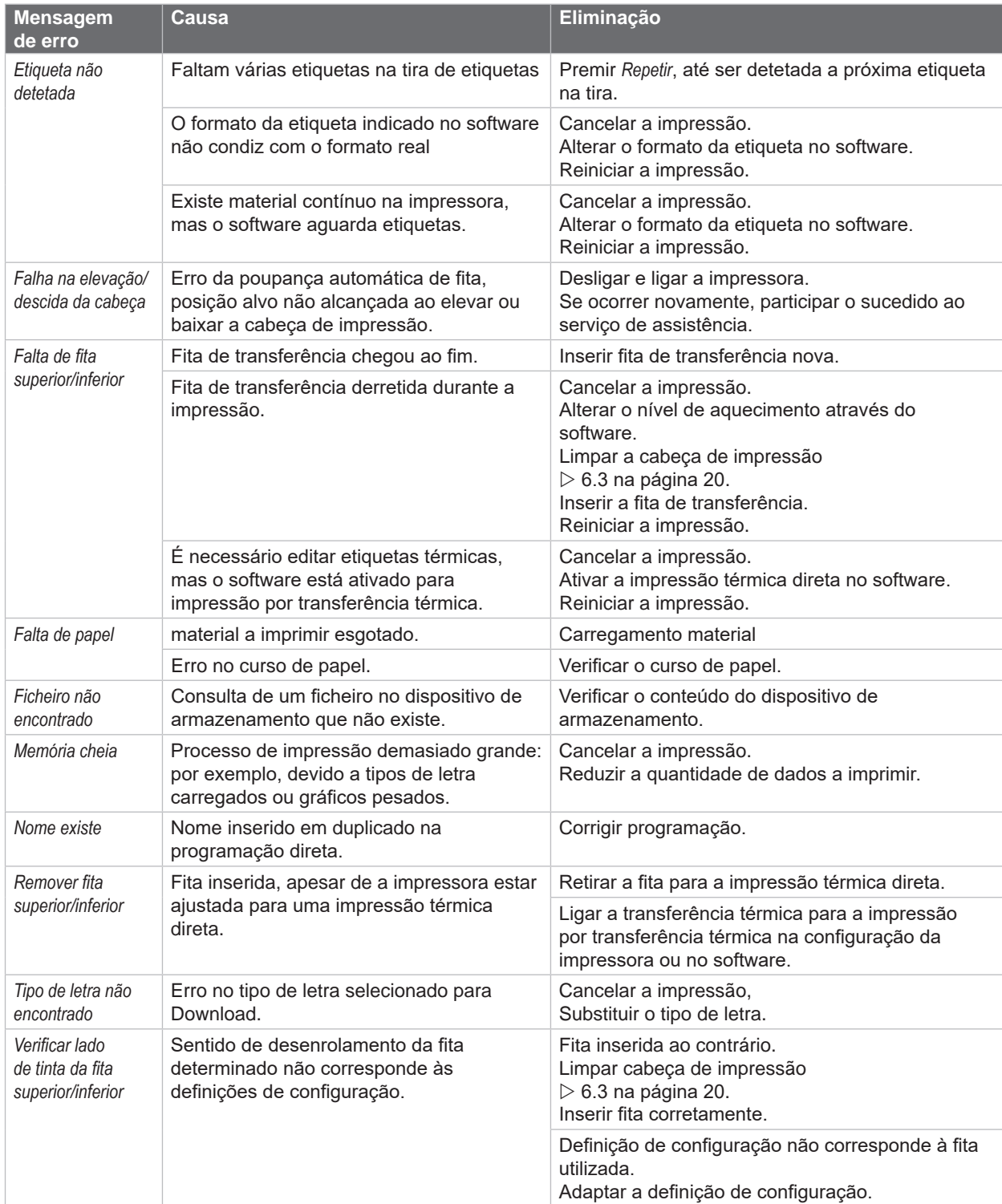

Tabela 7 Mensagens de erro e eliminação do erro

# <span id="page-23-0"></span>**24 24 7 [Eliminação de erros](#page-20-1)**

# **7.3 Eliminação do erro**

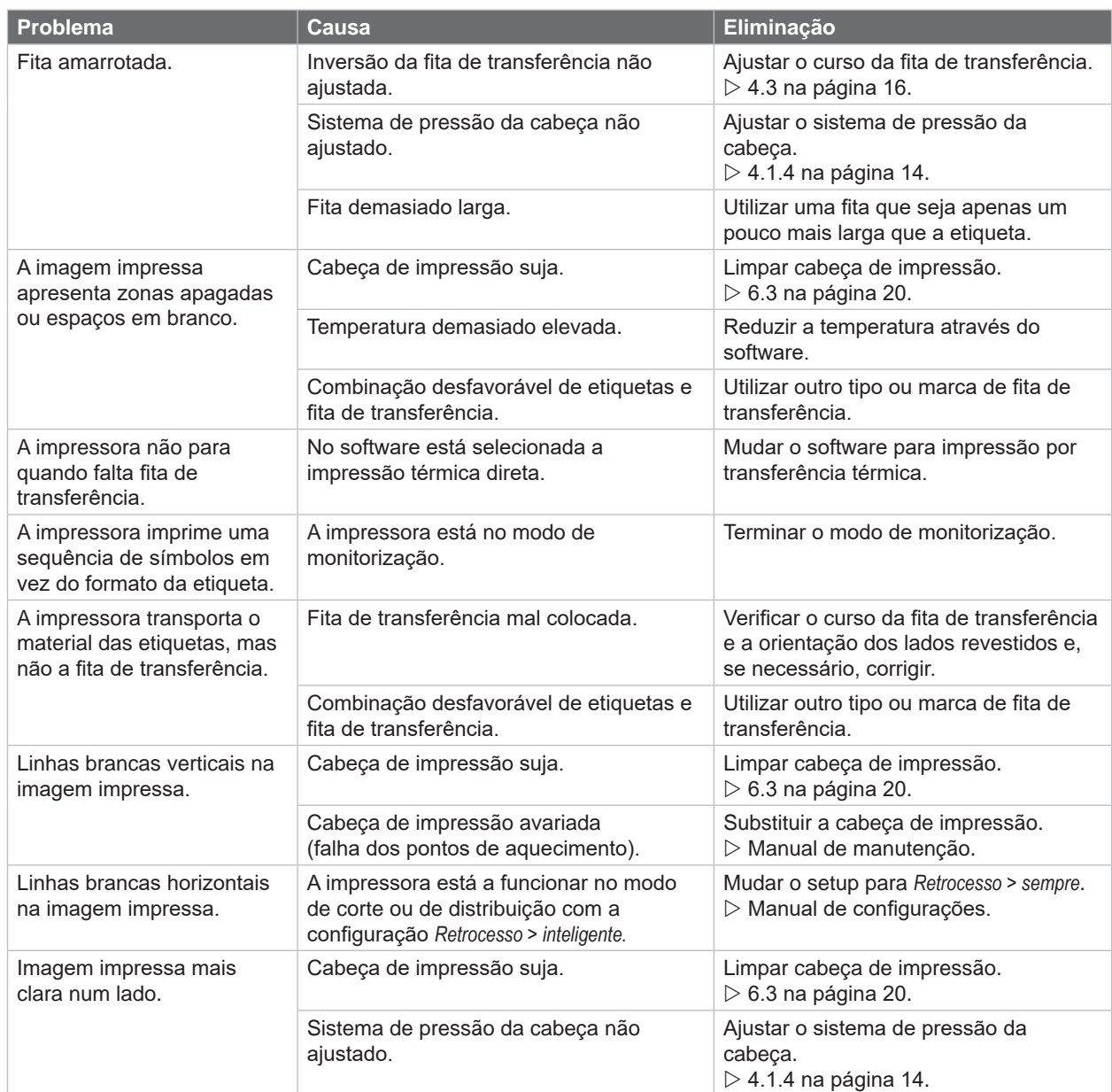

Tabela 8 Eliminação do erro

# <span id="page-24-0"></span>**8 Material 25**

# **8.1 Dimensões do material**

<span id="page-24-1"></span>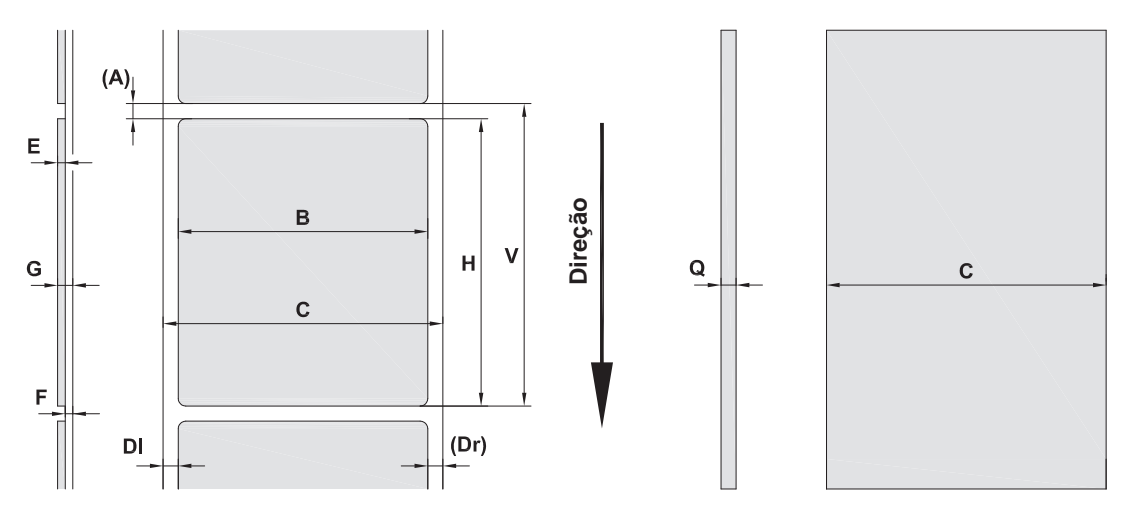

Figura 21 Dimensões do material

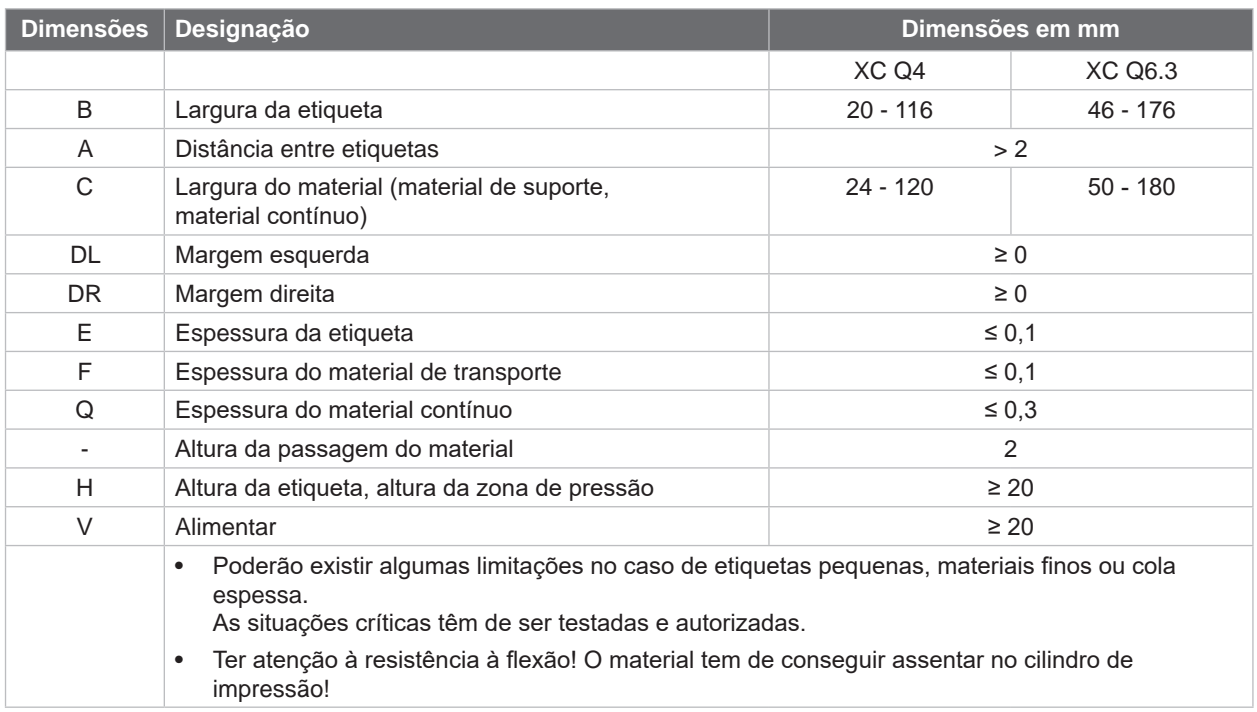

Tabela 9 Dimensões do material

# <span id="page-25-0"></span>**26 8 [Material](#page-24-1) 26**

# **8.2 Dimensões do aparelho**

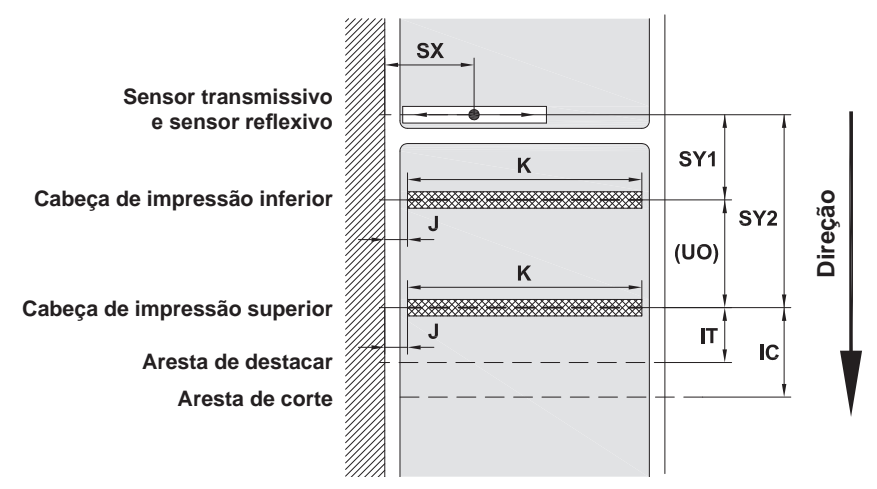

Figura 22 Dimensões do aparelho

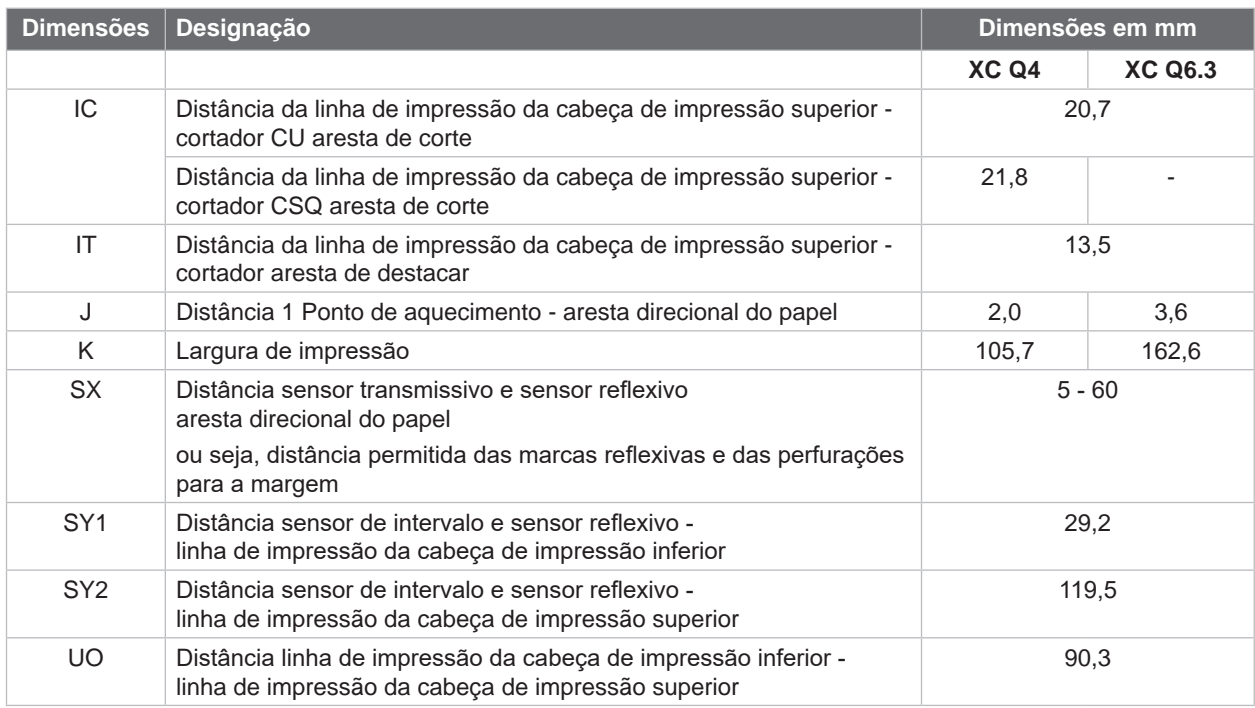

Tabela 10 Dimensões do aparelho

# <span id="page-26-0"></span>**8 [Material](#page-24-1) 27**

# **8.3 Dimensões para as marcas reflexivas**

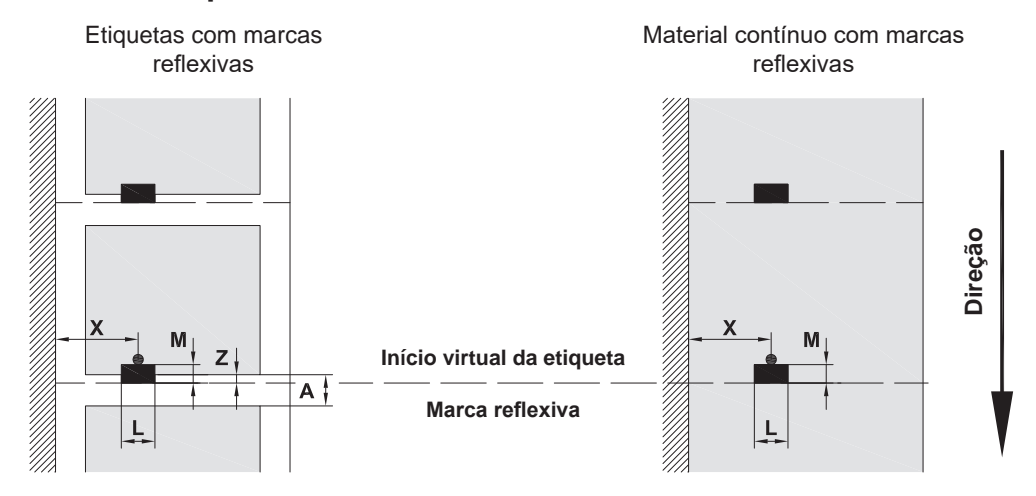

Figura 23 Dimensões para as marcas reflexivas

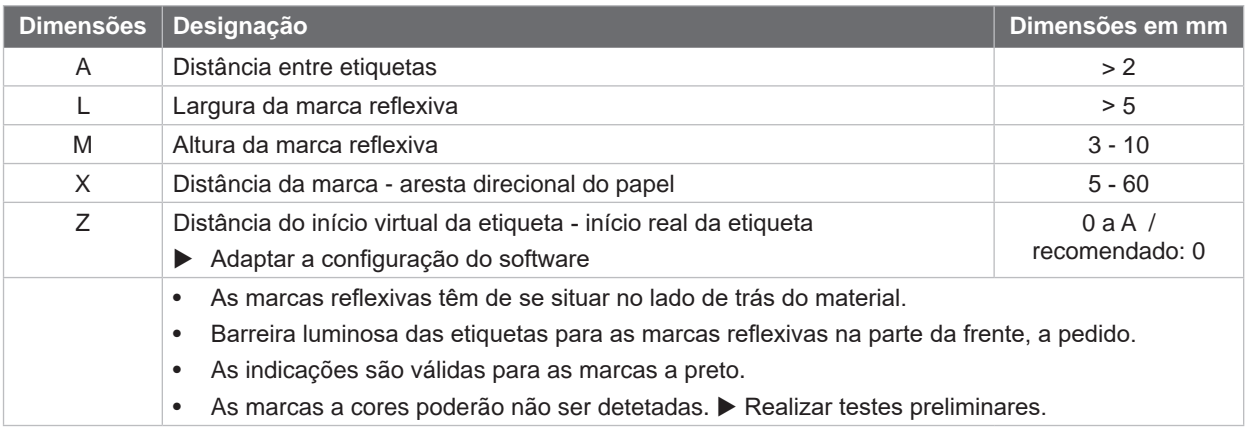

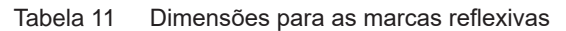

# <span id="page-27-0"></span>**28 8 [Material](#page-24-1) 28**

# **8.4 Dimensões para as perfurações**

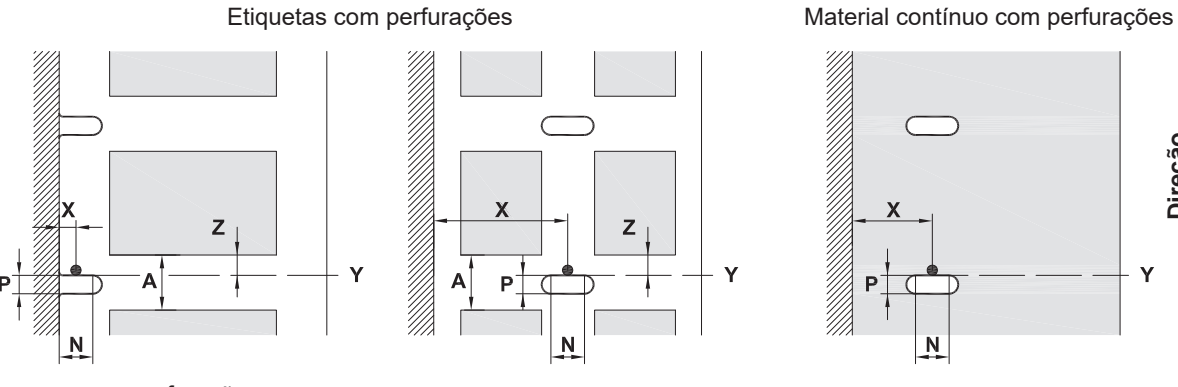

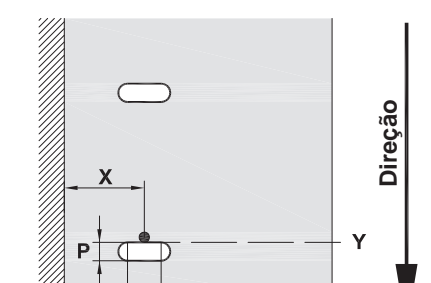

N

para perfuração na margem Espessura mínima material de transporte 0,06 mm

### Figura 24 Dimensões para as perfurações

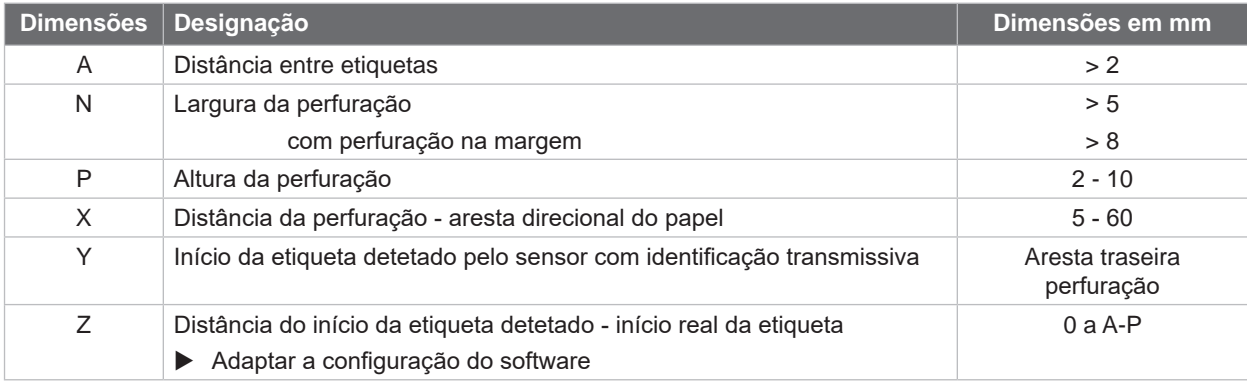

## Tabela 12 Dimensões para as perfurações

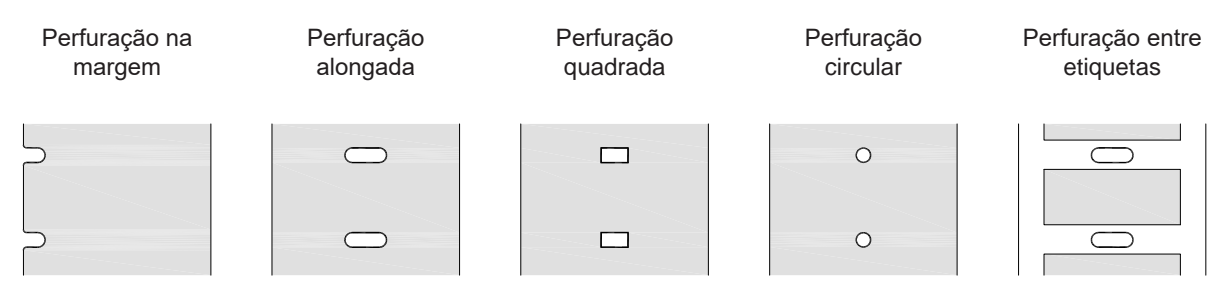

Figura 25 Exemplos para as perfurações

Não recomendado!

Não recomendado!

# <span id="page-28-0"></span>**9 Certificações 29**

# **9.1 Nota acerca da declaração de conformidade CE**

As impressoras de etiquetas da série Q XC cumprem com as disposições aplicáveis dos Regulamentos da UE para a Saúde e Segurança:

- Diretiva 2014/35/UE sobre produtos elétricos para utilização dentro de limites de tensão definidos
- Diretiva 2014/30/UE sobre compatibilidade eletromagnética
- Diretiva 2011/65/UE sobre limitação da utilização de alguns materiais perigosos em aparelhos elétricos e eletrónicos

#### **Declaração de conformidade UE**

<https://www.cab.de/media/pushfile.cfm?file=4162>

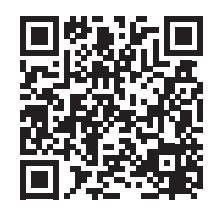

# **9.2 FCC**

**NOTE: This equipment has been tested and found to comply with the limits for a Class A digital device, pursuant to Part 15 of the FCC Rules. These limits are designed to provide reasonable protection against harmful interference when the equipment is operated in a commercial environment. The equipment generates, uses, and can radiate radio frequency and, if not installed and used in accordance with the instruction manual, may cause harmful interference to radio communications. Operation of this equipment in a residential area is likely to cause harmful interference in which case the user may be required to correct the interference at his own expense.**

# <span id="page-29-0"></span>**30 10 Índice remissivo 30**

#### **A**

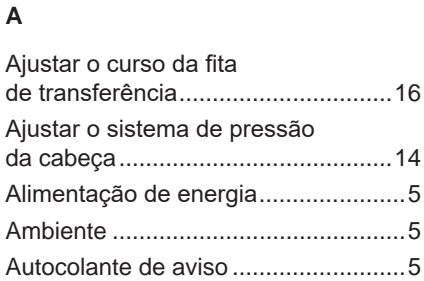

# **B**

Bateria de lítio.....................................[5](#page-4-0)

# **C**

# Cabeça de impressão

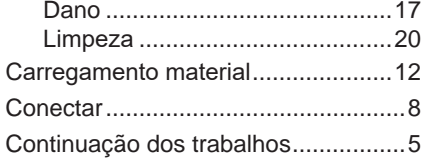

# **D**

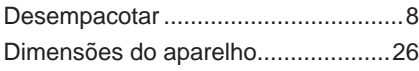

# **E**

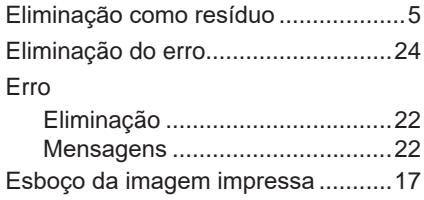

# **I**

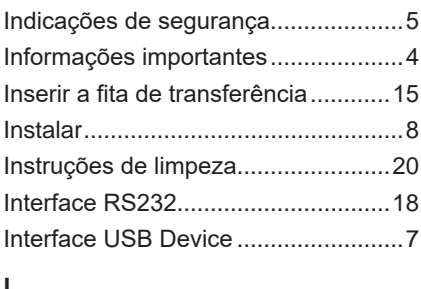

#### **L**

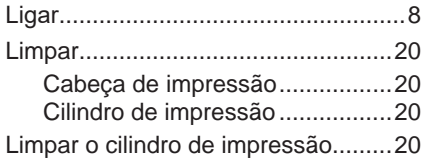

## **M**

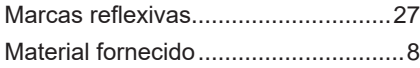

# **P**

**U**

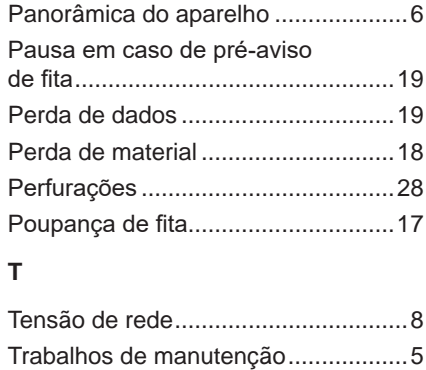

# Utilização correta................................[4](#page-3-0)